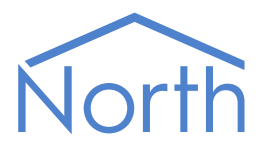

# The PanasonicVRF Driver

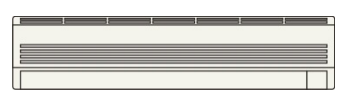

The PanasonicVRF driver interfaces to a Panasonic or Sanyo variable refrigerant flow (VRF) air conditioning system. Compatible VRF systems include Panasonic ECOi, ECO G, and Sanyo AMY. Available for Commander and ObSys.

This document relates to PanasonicVRF driver version 1.0

Please read the Commander Manual or ObSys Manual alongside this document, available from [www.northbt.com](http://www.northbt.com/)

#### Contents

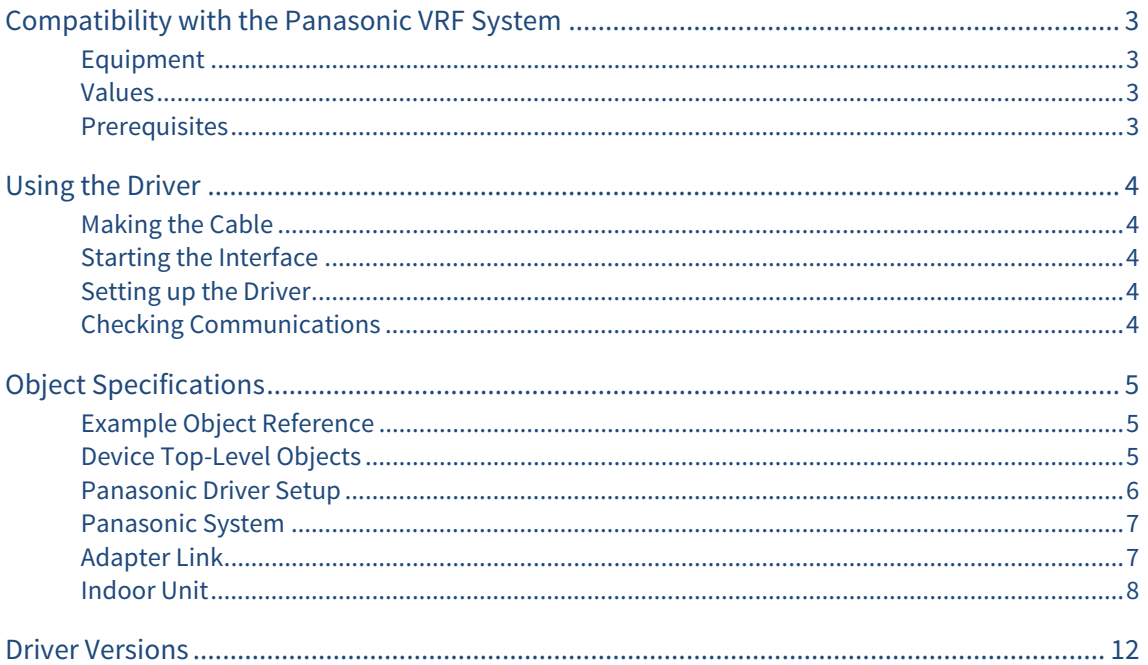

## <span id="page-2-1"></span><span id="page-2-0"></span>Compatibility with the Panasonic VRF System

The PanasonicVRF driver allows North to interface with a Panasonic or Sanyo variable refrigerant flow (VRF) air conditioning system. Compatible VRF systems include Panasonic ECOi, ECO G, and Sanyo AMY.

The driver connects, via an RS485 serial connection, to a network of Panasonic communication adapters (CZ-CFUNC2). Up to 5 communication adapters can be connected, with each supporting up to 128 indoor units (Fig. 1).

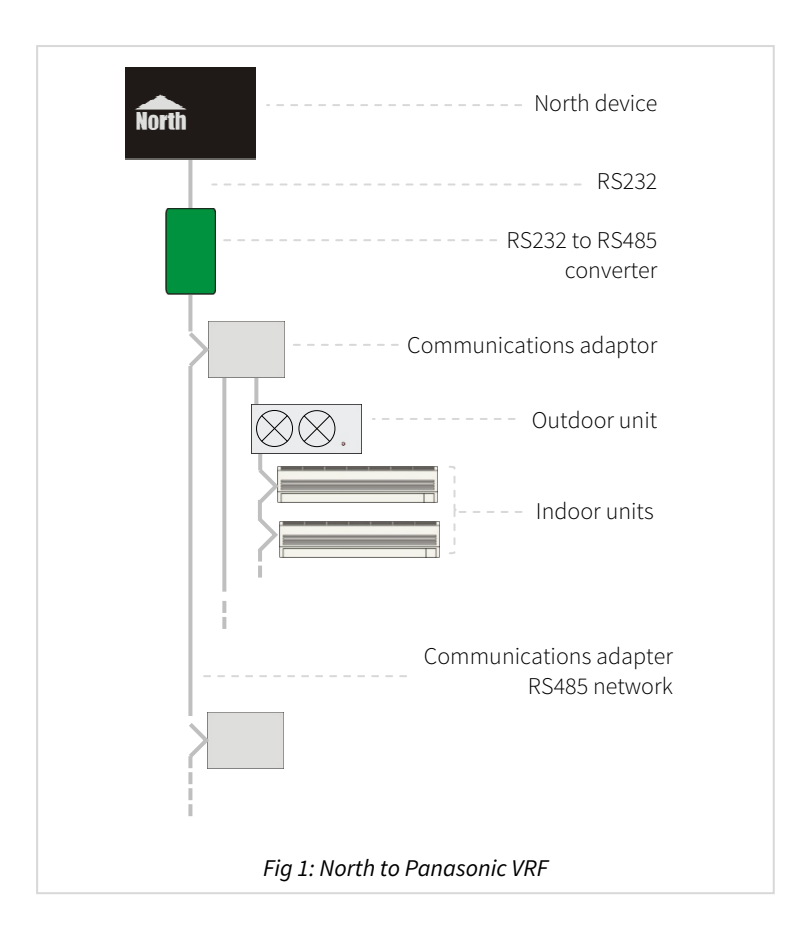

#### <span id="page-2-2"></span>Equipment

Panasonic VRF systems compatible with the driver include ECOi and ECO G ranges. A communications adapter (CZ-CFUNC2) is required.

Sanyo VRF systems compatible with the driver include the AMY range. A communications adapter (SHA-KA128AG) is required.

#### <span id="page-2-3"></span>Values

Each Panasonic indoor air conditioning unit typically has the following values available:

- On/off status
- Room temperature
- Operating mode
- Temperature Setpoint
- Fan speed
- Louvre position
- Alarm code

#### <span id="page-2-4"></span>**Prerequisites**

Each communications adapter must be configured with an adapter number in the range 1 to 5, and a baud rate of 19200. Refer to Panasonic communications adapter installation instructions.

An RS232-485 adapter is required and must be set to 19200 baud, 11 data bits.

## <span id="page-3-1"></span><span id="page-3-0"></span>Using the Driver

On ObSys and Commander, the PanasonicVRF driver is pre-installed. On all of these North devices, you can use the driver to create an interface to Panasonic. Once started, you will need to set up the driver before it can communicate with the Panasonic VRF system.

#### <span id="page-3-2"></span>Making the Cable

Connect the North device COM port to an RS232 to RS485 adapter.

Using the RS485 cable specification (Fig. 2), connect the RS485 adapter to the Panasonic communications adapter (P-link) network.

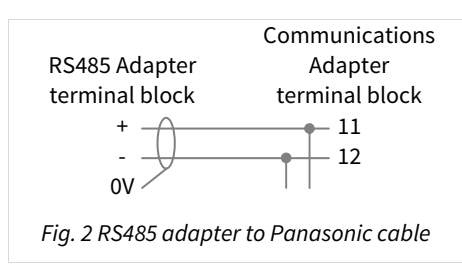

RS485 adapters are available from North, order code MISC/RS232/485.

#### Starting the Interface

- <span id="page-3-3"></span> $\Box$  To start an interface using the PanasonicVRF driver, follow these steps:
	- → **Start Engineering** your North device using ObSys
	- Navigate to **Configuration, Interfaces,** and set a unused **Interface** to 'PanasonicVRF' to start the particular interface
	- $\rightarrow$  Navigate to the top-level of your North device, then rescan it

The driver setup object (Mc), labelled **Panasonic Setup**, should now be available. If this object is not available, check an interface licence is available and the driver is installed.

#### Setting up the Driver

- <span id="page-3-4"></span> $\Box$  To set up the driver, follow these steps:
	- → Navigate to the **Panasonic Setup** object (Mc). For example, if you started interface 1 with the driver earlier, then the object reference will be 'M1'
	- → Set the **COM Port** object (RS.COM) to select which serial port number on the North device the Panasonic system in connected.

#### <span id="page-3-5"></span>Checking Communications

Wait for the **Connection Initialised** object (DS) to have the value 'yes'. This indicates the driver has connected with the communications adapter network, and discovered the indoor units available.

You can check the interface is communicating by scanning the Panasonic System; all of the connected adapters should be available.

After powering-up, each communications adaptor can take 10 minutes to poll their connected equipment. During this time, the driver will be unable to communicate with the adapter.

If any errors are present on the Panasonic system during commissioning, then the driver may be unable to communicate with the adapter.

To trigger a re-discovery of the connected adapters, set **Re-sync System** object (RST) with the value 'yes'.

## <span id="page-4-1"></span><span id="page-4-0"></span>Object Specifications

Once an interface is started, one or more extra objects become available within the top-level object of the device. As with all North objects, each of these extra objects may contain sub-objects, (and each of these may contain sub-objects, and so on) - the whole object structure being a multi-layer hierarchy. It is possible to navigate around the objects using the ObSys Engineering Software.

Each object is specified below, along with its sub-objects.

#### <span id="page-4-2"></span>Example Object Reference

An example of a reference to an object in the same device: the Panasonic System (S1) contains Adaptor 1 Link 1 (A2), with Indoor Unit 2-1 (I2S1), which contains an Air Speed status (AF). Therefore, the complete object reference is 'S1.A2.I2S1.AF'.

An example of a reference to an object in a different device: the IP network object (IP) contains Default Commander object (CDIP), which contains the object above (S1.A2.I2S1.AF) - therefore the complete object reference is 'IP.CDIP.S1.A2.I2S1.AF'.

#### <span id="page-4-3"></span>Device Top-Level Objects

When an interface is started using the PanasonicVRF driver, the objects below become available within the top-level object of the device. For example, if interface 1 is started, then the object references 'M1' and 'S1' become available.

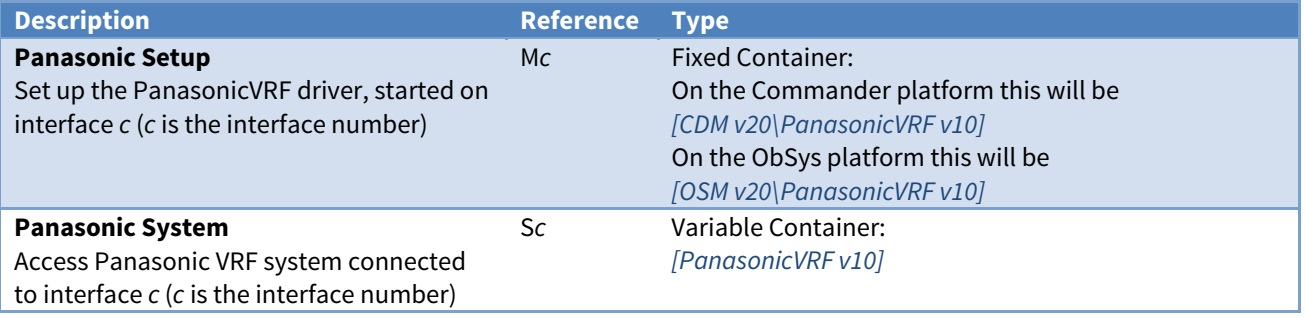

### <span id="page-5-1"></span><span id="page-5-0"></span>Panasonic Driver Setup

Object Type: [OSM v20\PanasonicVRF v10] Object Type: [CDM v20\PanasonicVRF v10]

#### The PanasonicVRF driver contains the following objects:

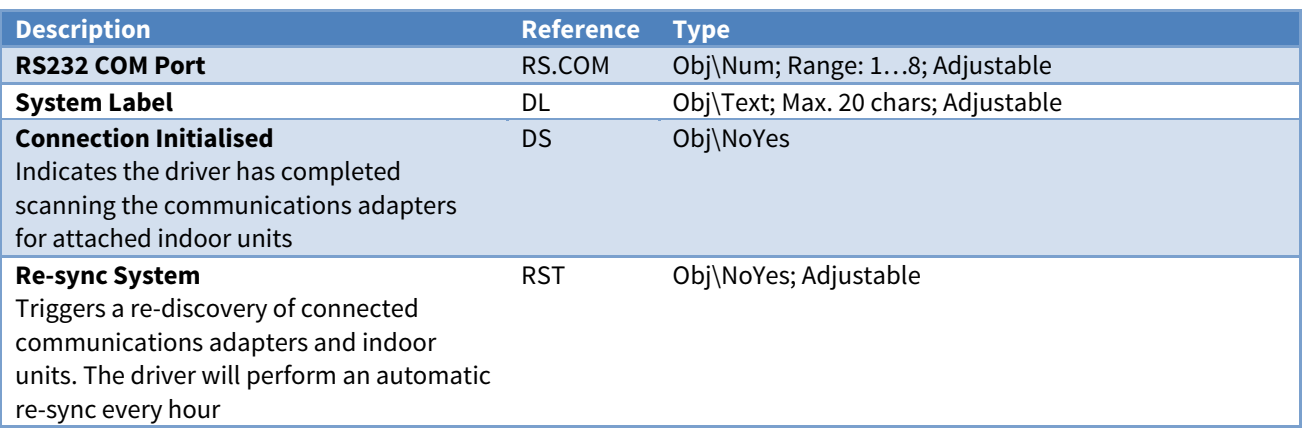

### <span id="page-6-1"></span><span id="page-6-0"></span>Panasonic System

#### Object Type: [PanasonicVRF v10]

Each Panasonic VRF system contains a network of communications adapters (CZ-CFUNC2). Each adapter uses two addresses based on the adapter number.

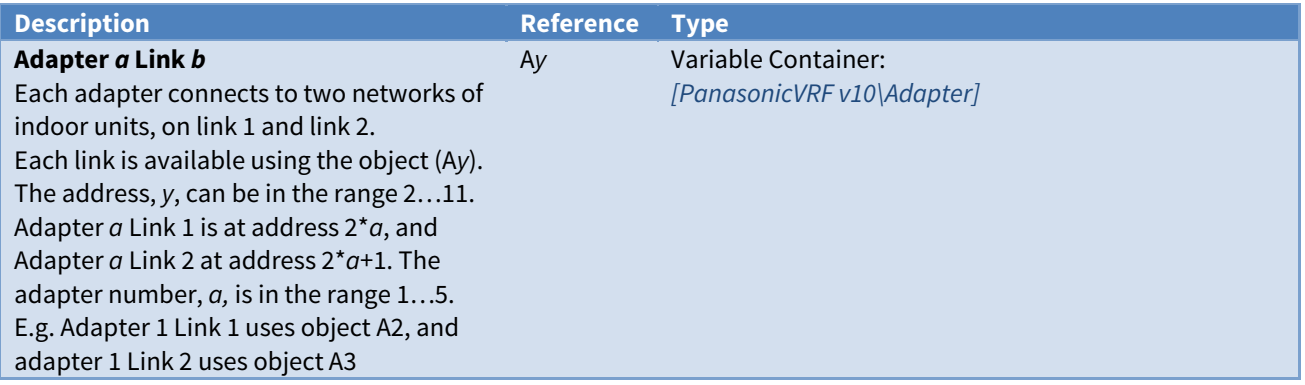

#### <span id="page-6-2"></span>Adapter Link

Object Type: [PanasonicVRF v10\Adapter]

Each Panasonic adaptor link provides access to a network of up to 64 indoor units.

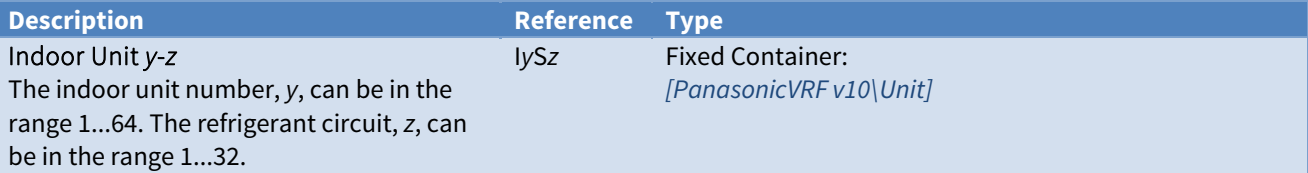

### <span id="page-7-1"></span><span id="page-7-0"></span>Indoor Unit

Object Type: [PanasonicVRF v10\Unit]

Each Panasonic indoor unit contains the following objects:

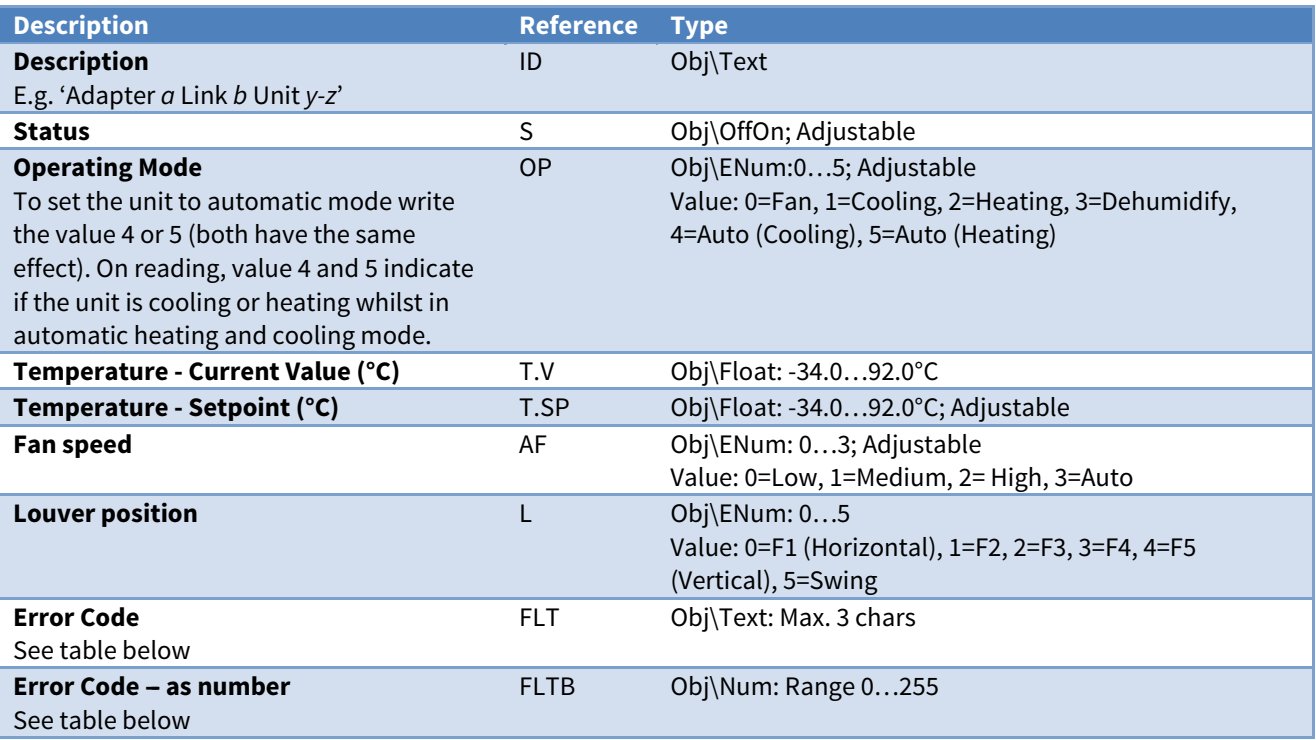

#### Error Codes

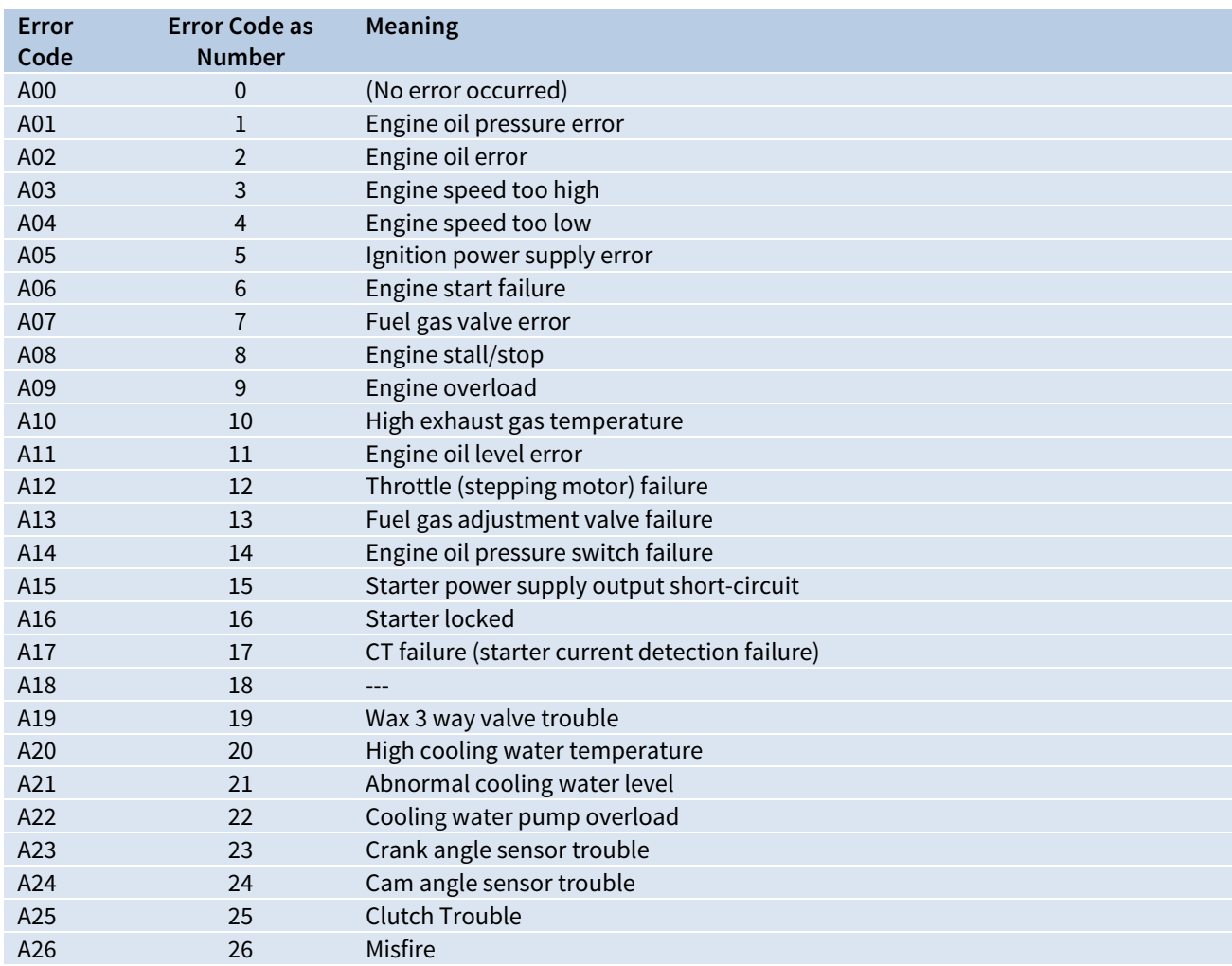

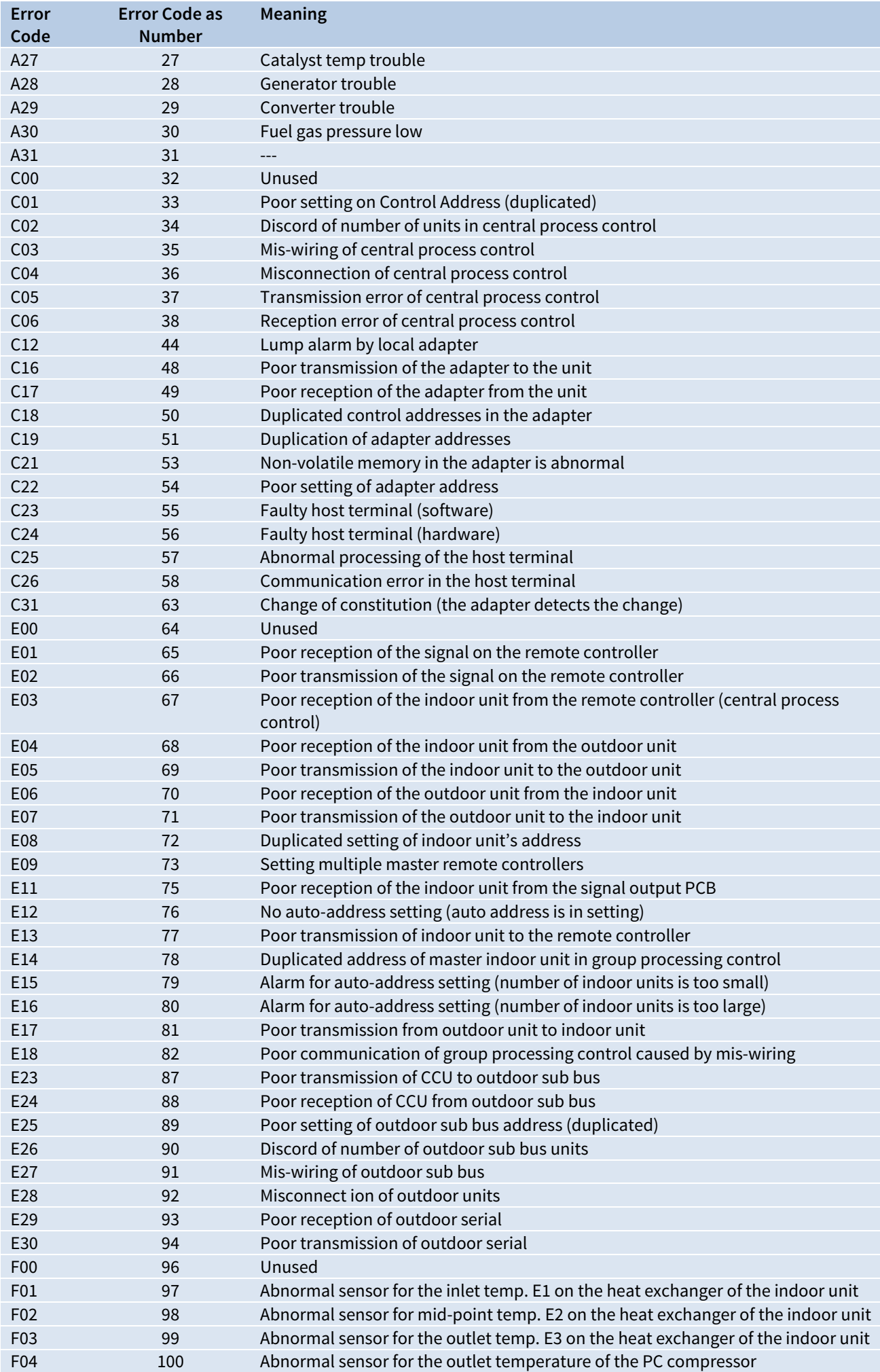

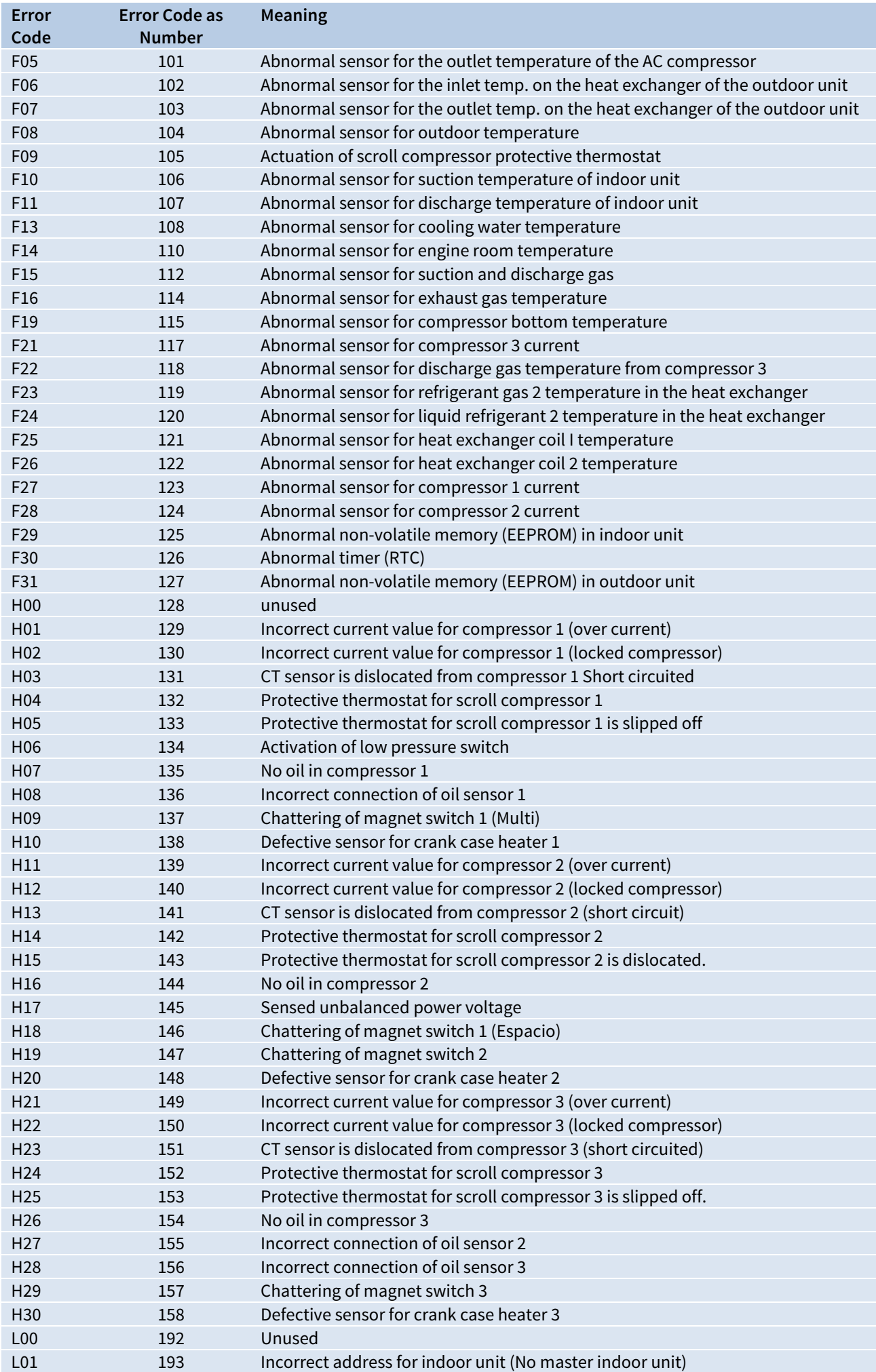

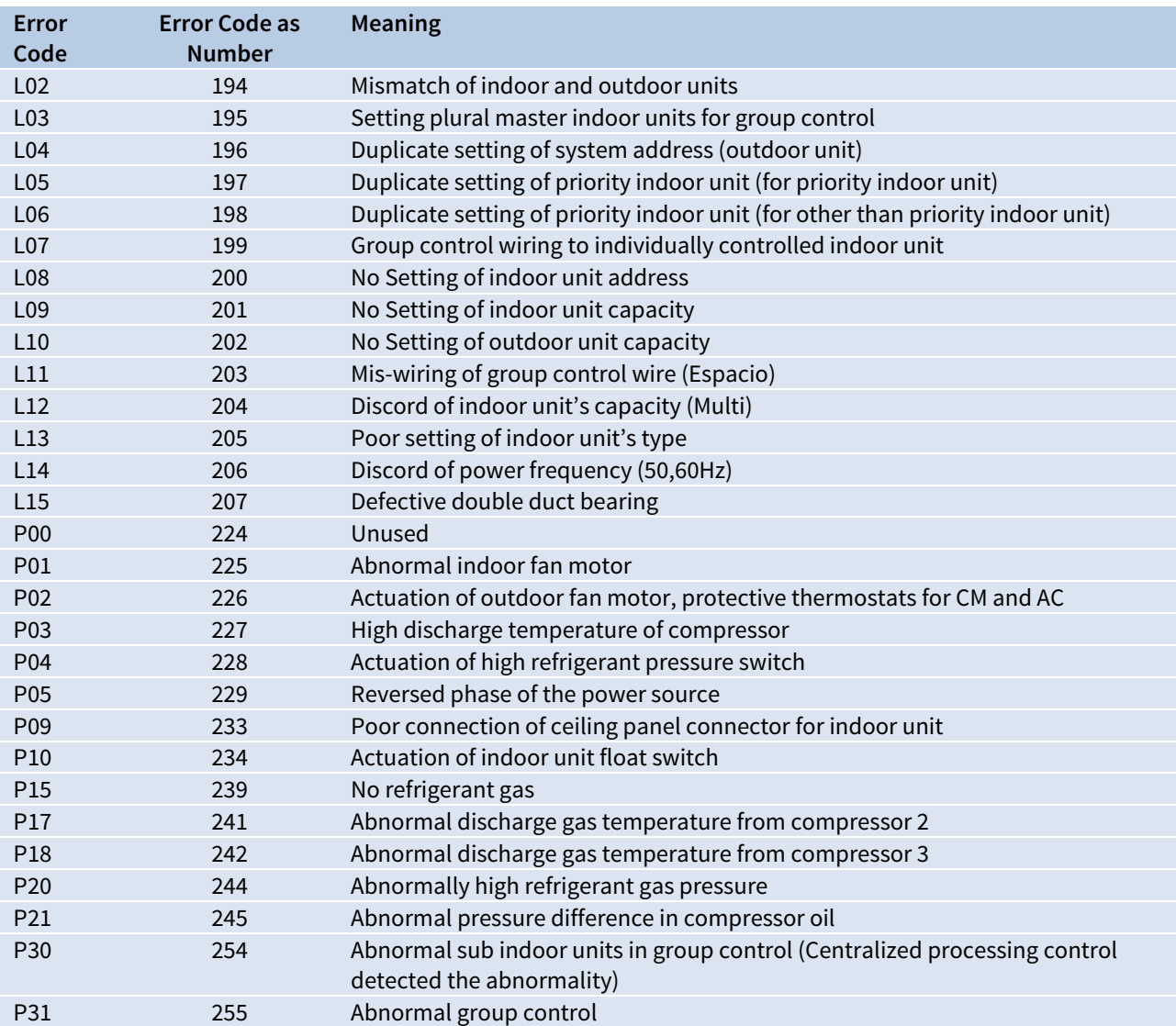

### <span id="page-11-1"></span><span id="page-11-0"></span>Driver Versions

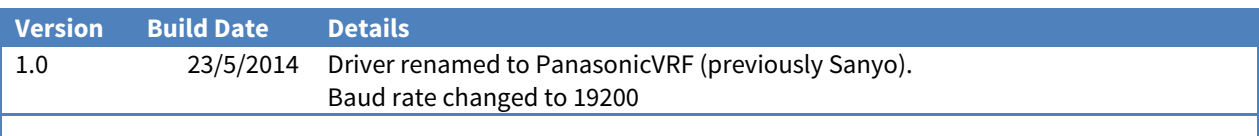

#### Next Steps…

If you require help, contact support on 01273 694422 or visit [www.northbt.com/support](http://www.northbt.com/support)

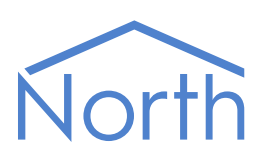

North Building Technologies Ltd +44 (0) 1273 694422 support@northbt.com www.northbt.com

This document is subject to change without notice and does not represent any commitment by North Building Technologies Ltd.

ObSys and Commander are trademarks of North Building Technologies Ltd. All other trademarks are property of their respective owners.

© Copyright 2015 North Building Technologies Limited.

Author: JF Checked by: JP Document issued 17/07/2015.